# **Тема**: **Додавання малюнків із файлу**, **їх форматування**

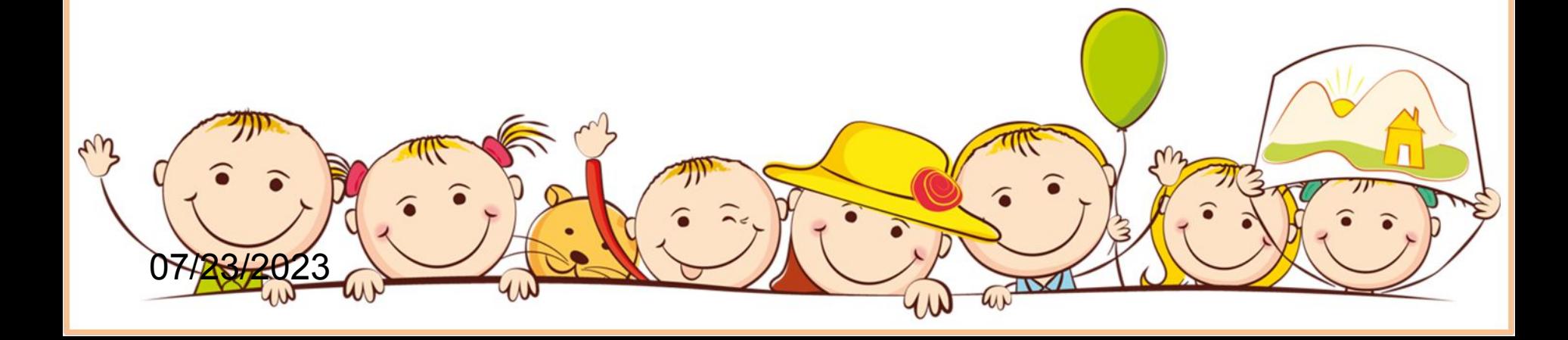

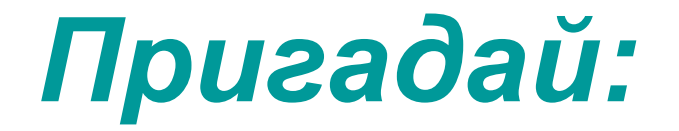

- Як змінити розмір шрифту та його колір?
- Які параметри абзацу Ви знаєте $\mathcal P$
- Які дії необхідно виконати для зміни міжрядкового інтервалу?

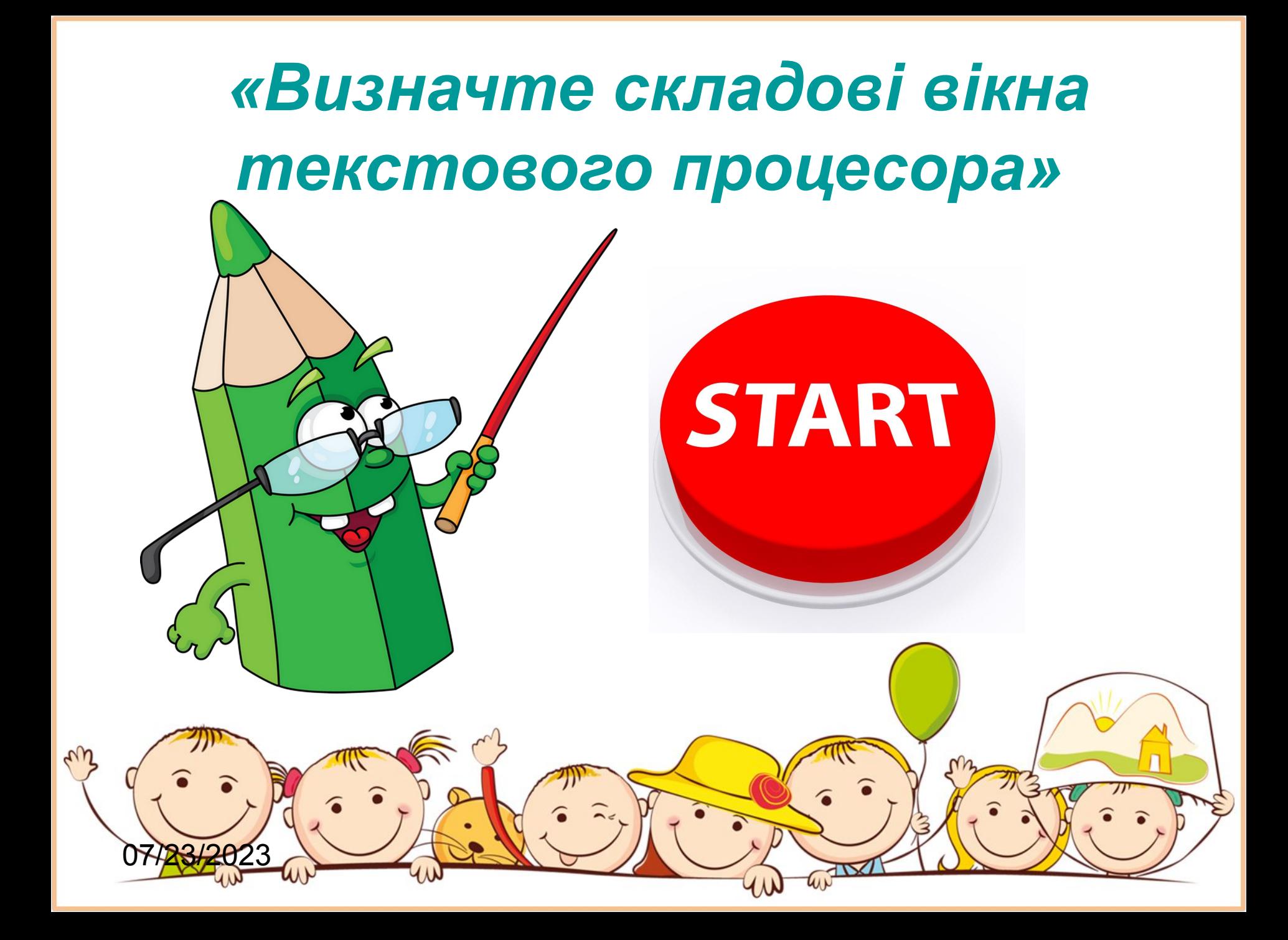

## Додавання малюнків із файлу

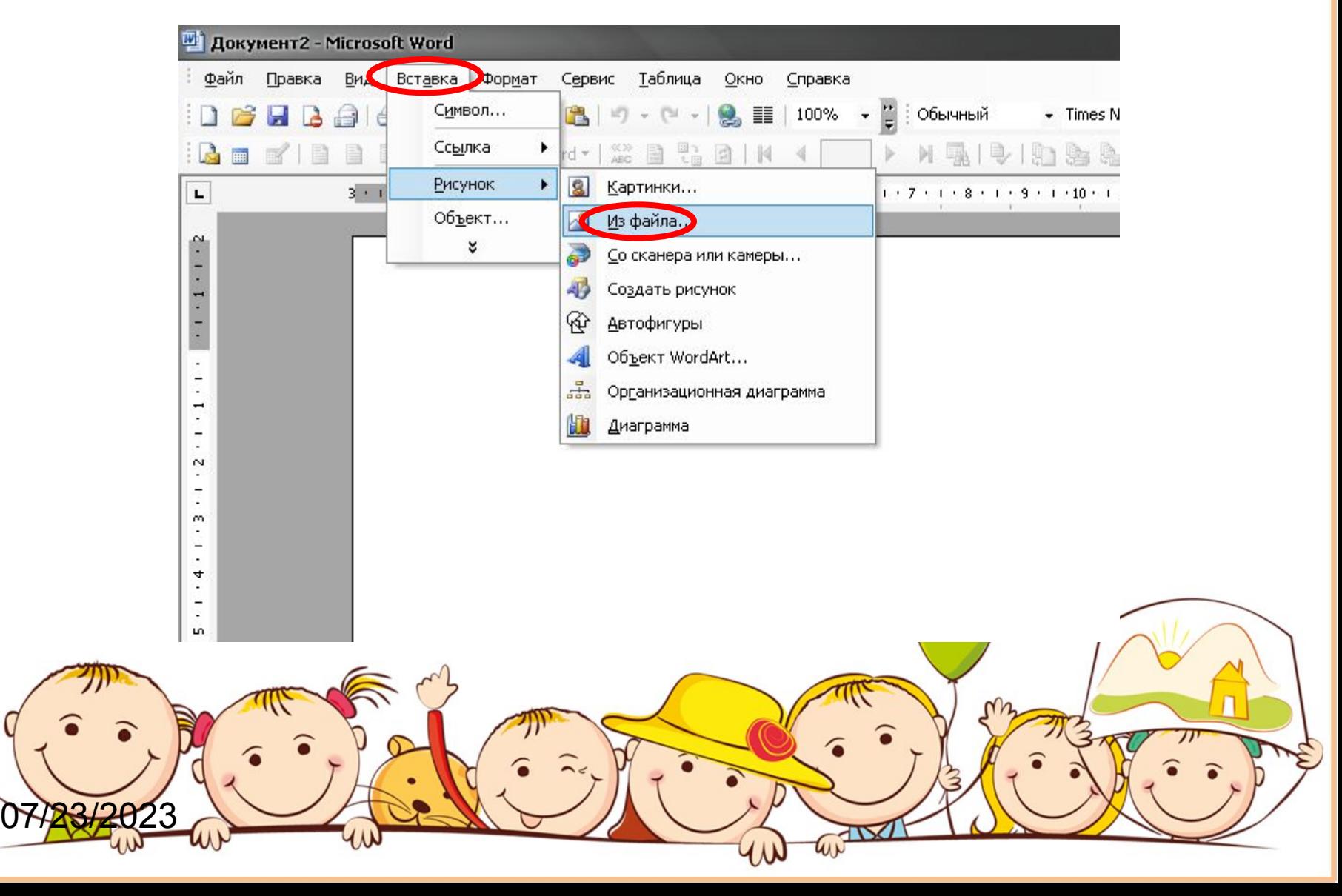

#### **Властивості малюнка можна змінювати за допомогою:**

- *• Меню Формат → Рисунок;*
- *• Контекстне меню → Формат малюнка;*
- *• Панелі інструментів «Малювання»;*
- *• Панелі інструментів «Настроювання зображення»*

### Панель інструментів *«Настроювання зображення»*

(активується при натиснені на малюнок)

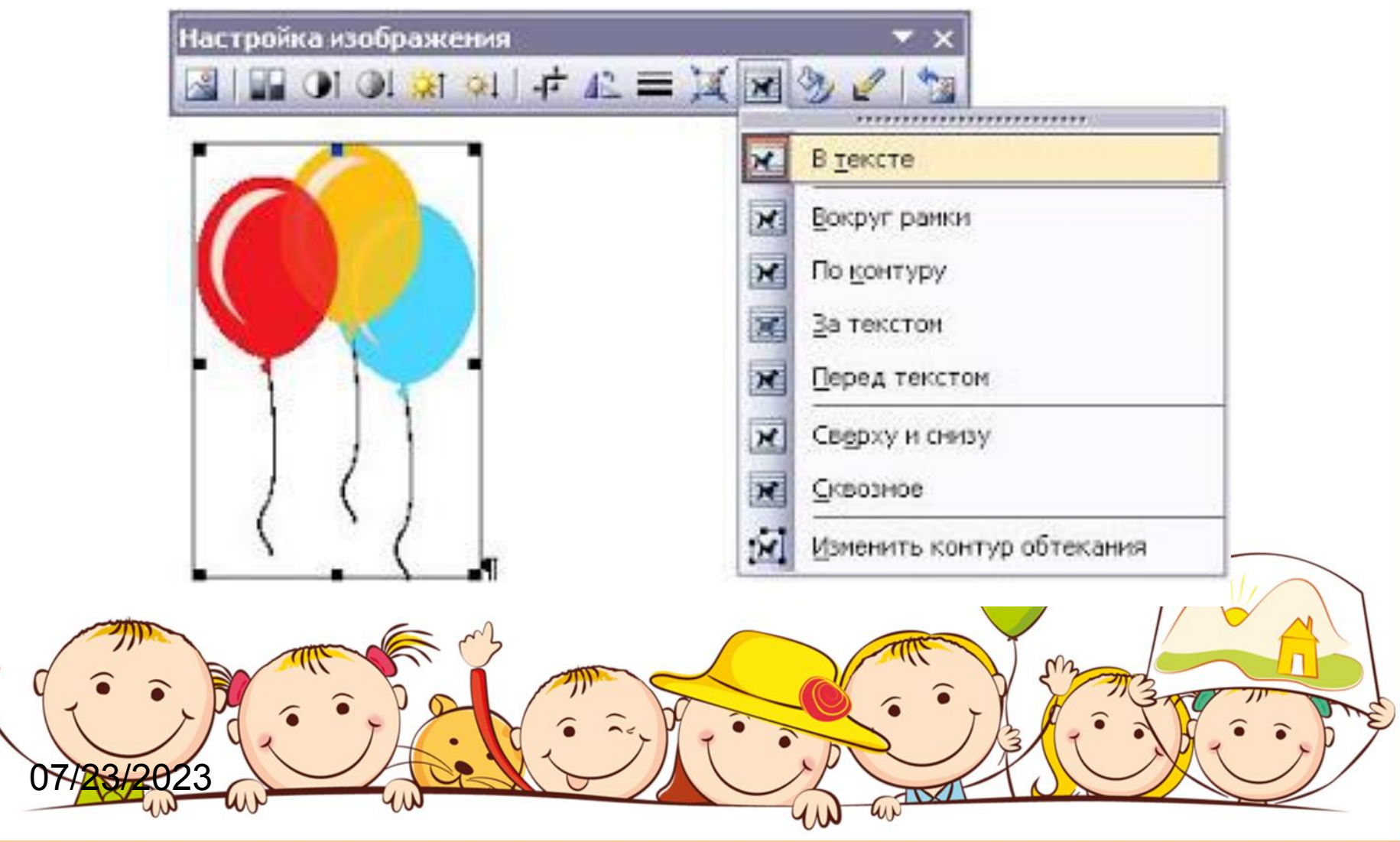

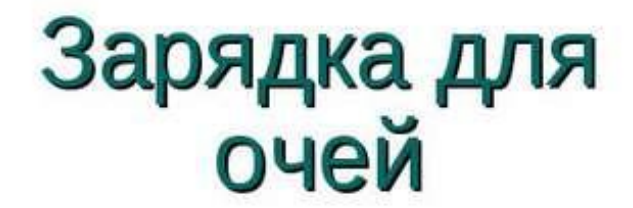

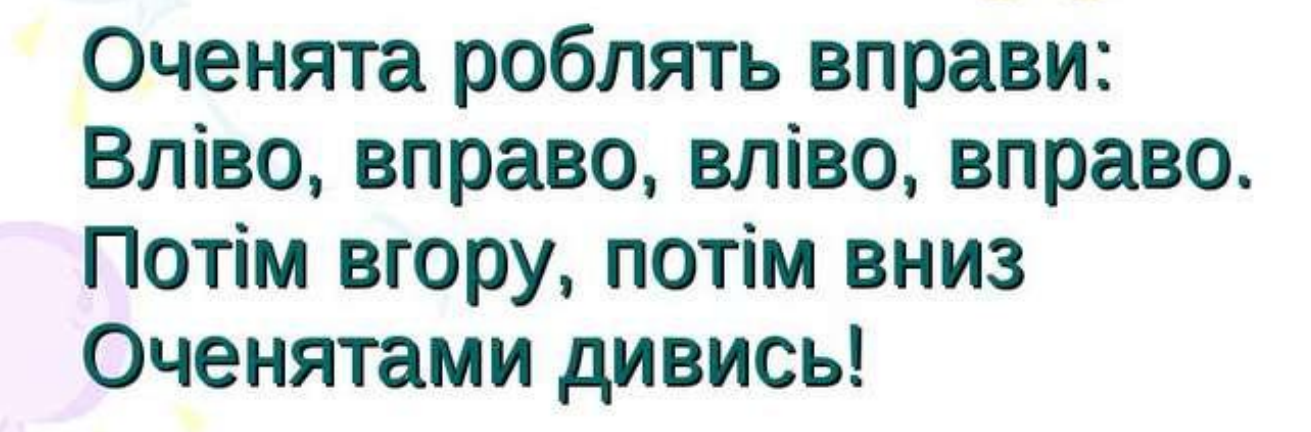

 $\bullet$ 

#### **Завдання**:

Додайте малюнки до текстового документу та змініть їх за зразком.

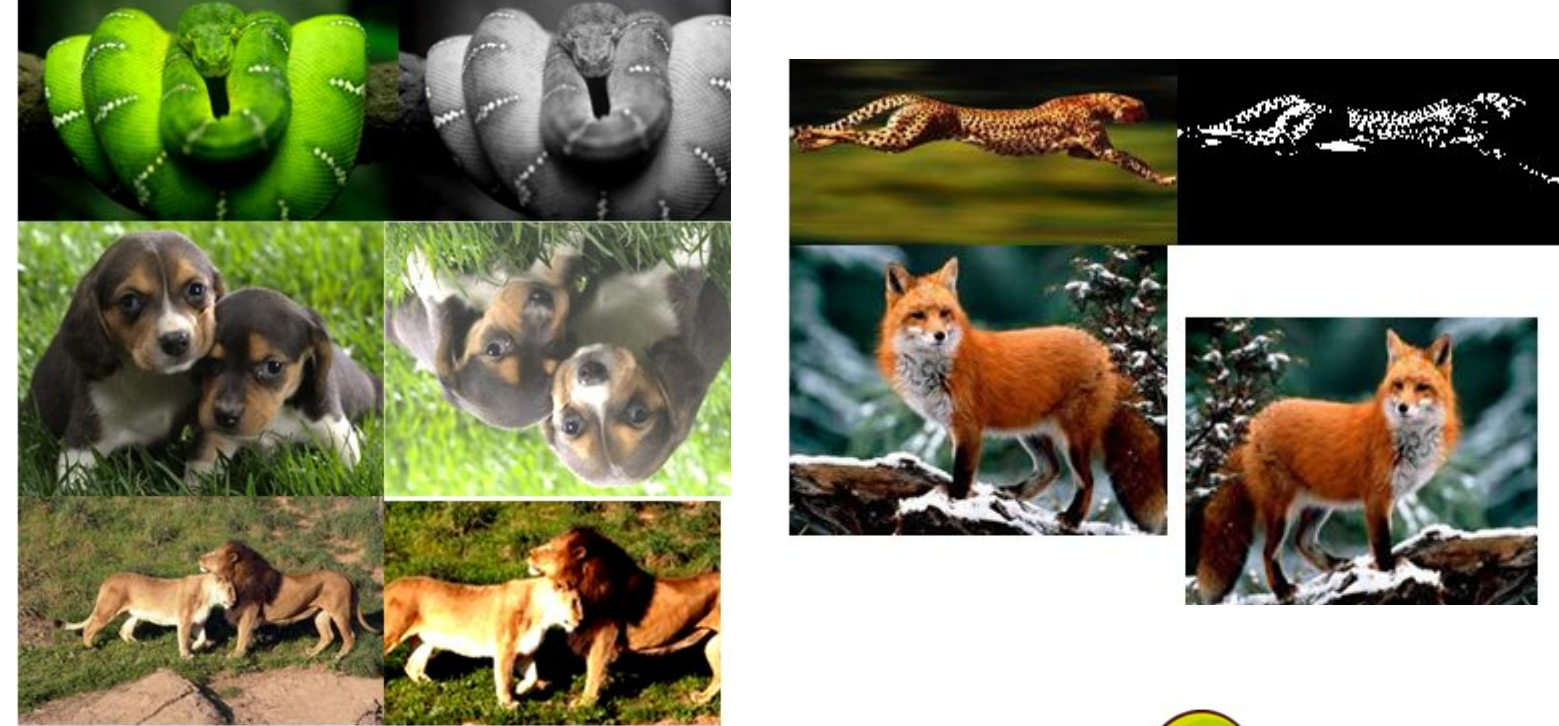

Збережіть роботу під назвою *Додавання малюнків\_Прізвище.*

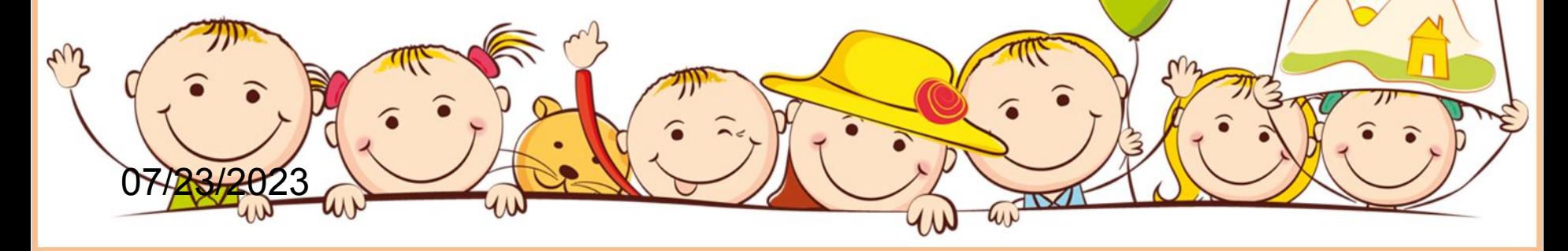

#### Сьогодні на уроці я навчився ….

• Що Вам було цікаво?

• Чого ви навчилися?

• Що Ви не зрозуміли?